**April 16, 2020** Version 1

# **Product Update: Adaptive Cruise Control ACC/CMBS Software Update**

### **AFFECTED VEHICLES**

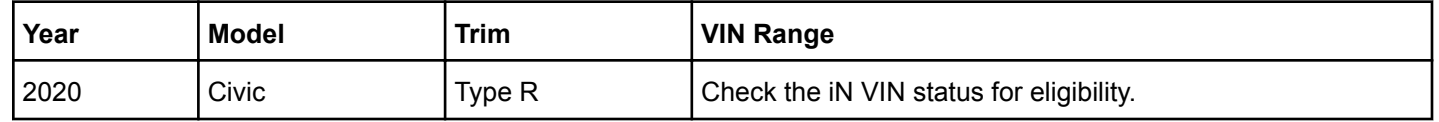

#### **BACKGROUND**

During production, the latest software version for the ACC/CMBS (adaptive cruise control/collision mitigation braking system), which is part of the VSA-modulator control unit, was not installed in the vehicle. Vehicles without the latest software may be unable to maintain speed after setting the ACC.

#### **CUSTOMER NOTIFICATION**

Owners of affected vehicles will be sent a notification of this campaign.

Do an iN VIN status inquiry to make sure the vehicle is shown as eligible.

Some vehicles affected by this campaign may be in your new or used vehicle inventory. Repair these vehicles before they are sold.

#### **CORRECTIVE ACTION**

Update the ACC/CMBS software to the most current software version.

#### **WARRANTY CLAIM INFORMATION**

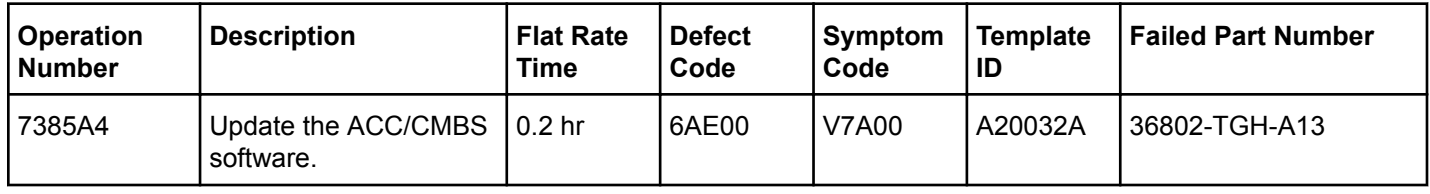

Skill Level: Repair Technician

**CUSTOMER INFORMATION:**The information in this bulletin is intended for use only by skilled technicians who have the proper tools, equipment, and training to correctly and safely maintain your vehicle. These procedures should not be attempted by "do-it-yourselfers," and you should not assume this bulletin applies to your vehicle, or that your vehicle has the condition described. To determine whether this information applies, contact an authorized Honda automobile dealer.

#### NOTE

Unnecessary or incorrect repairs resulting from a failure to update the diagnostic and reprogramming software are not covered under warranty.

#### **Before beginning the repair, make sure all diagnostic and reprogramming software are updated as listed.**

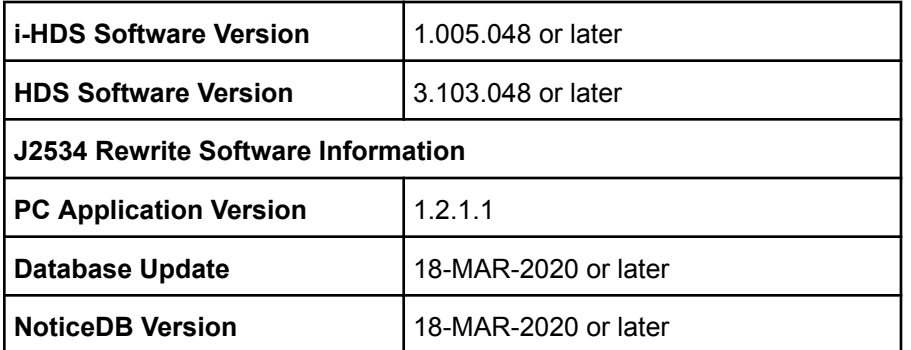

**Update only the systems and software listed in this service bulletin.**

**The Denso DST-i has been validated and approved by American Honda as the vehicle communication interface (VCI) to support the operation(s) described in this service bulletin.**

For more information about updating vehicle systems, refer to service bulletin 01-023, *Updating Control Units/Modules*.

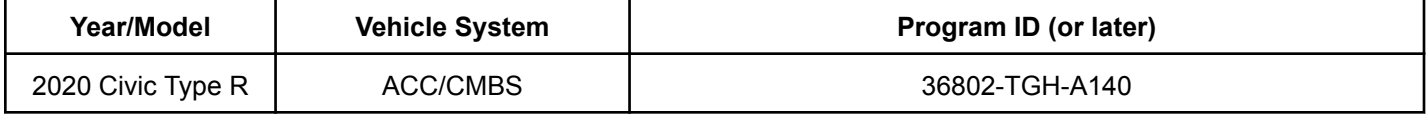

#### **REPAIR INFORMATION**

#### NOTICE

- Make sure the 12-volt battery is fully charged before starting an update.
- Connect a fully charged jumper battery to the vehicle, and leave it connected during the entire procedure to maintain steady voltage.
- Do not use the GR8 because the vehicle requires a steady electrical current.
- Control module failure caused by the improper completion of a software update (early key cycle, low battery voltage, disconnected DLC cable, etc.) is not covered by warranty.
- If an error occurs during the update or the i-HDS freezes, **do not disconnect the battery or turn the ignition to OFF**. Reboot the i-HDS, and start over.
- To prevent control unit damage, do not operate anything electrical (headlights, audio system, brakes, A/C, power windows, door locks, etc.) during the update.
- Warranty reimbursement for technician labor is not allowed for **routine** checking/installation of any available software update.
- High temperature in the engine compartment might cause the VSA modulator-control unit to become too hot to run the update. If the engine has been running before this procedure, open the hood and cool the engine compartment.
- 1. From the desktop, select **i-HDS**.

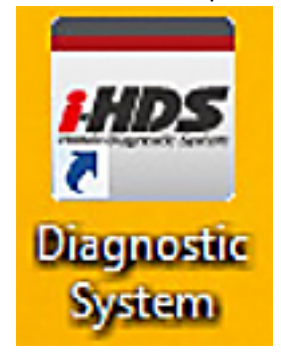

2. From the **HOME menu**, select the **J2534 Rewrite**.

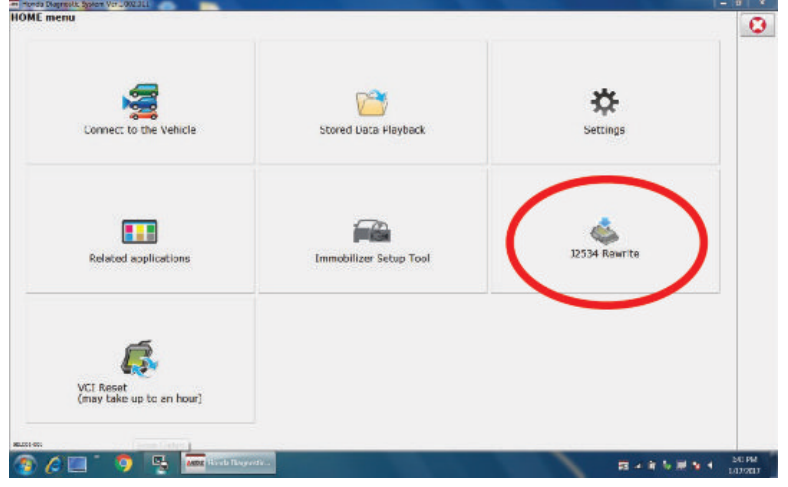

3. When prompted, enter this service bulletin's number, then select **Start**.

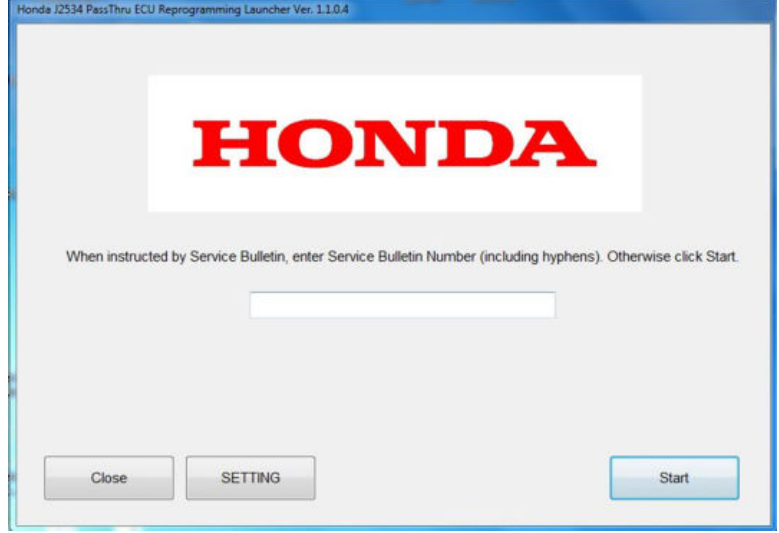

## NOTE

Under certain conditions the **HOME menu** screen may come up. If it does, just minimize it to show the screen under it.

4. Connect the i-HDS to the vehicle, and select **Start** to begin reprogramming.

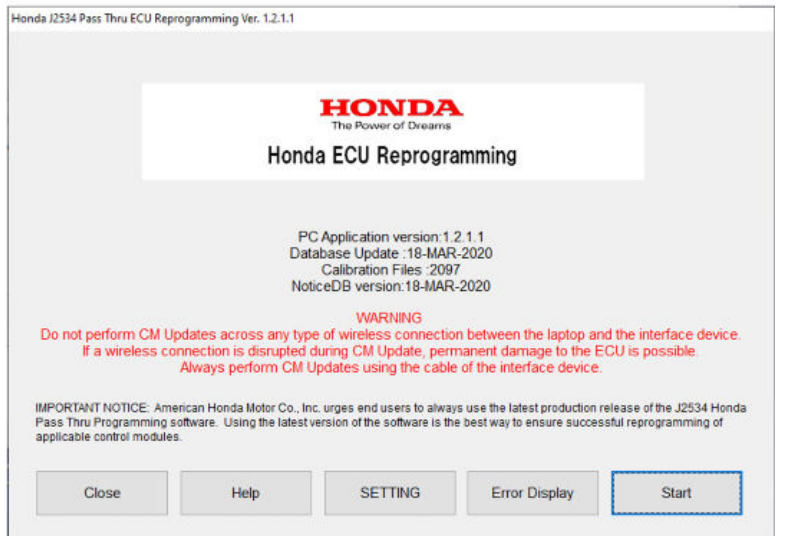

5. Follow the screen prompts, then select **Next**.

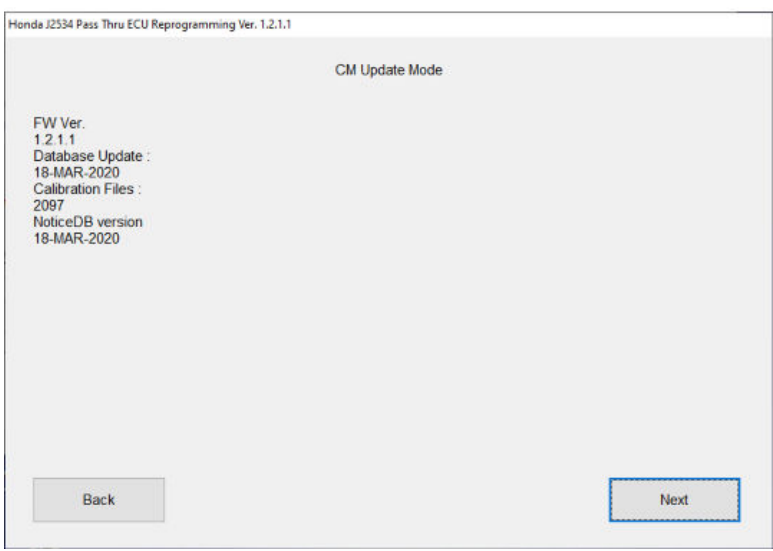

6. Enter the VIN and repair order number. Then, select **Next**.

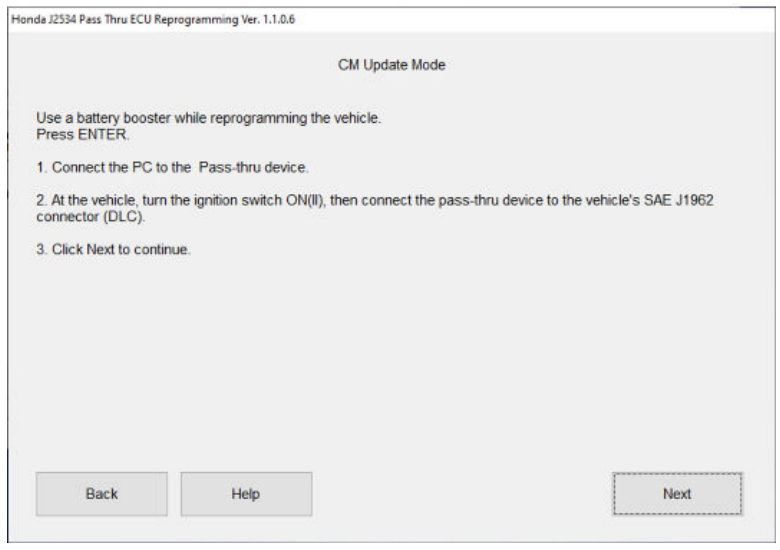

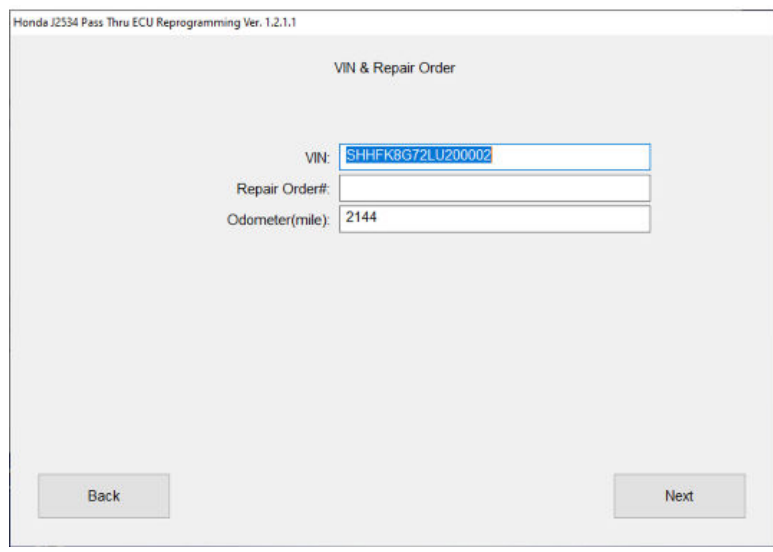

7. Select the **ACC/CMBS** system, and then select **Select**.

## NOTE

Wait until vehicle communication has completed.

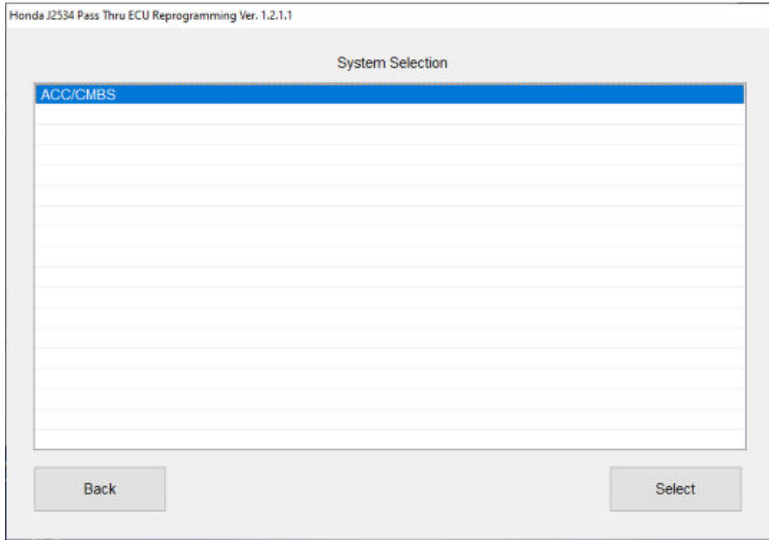

8. Confirm the update information, then select **ENTER** to start reprogramming.

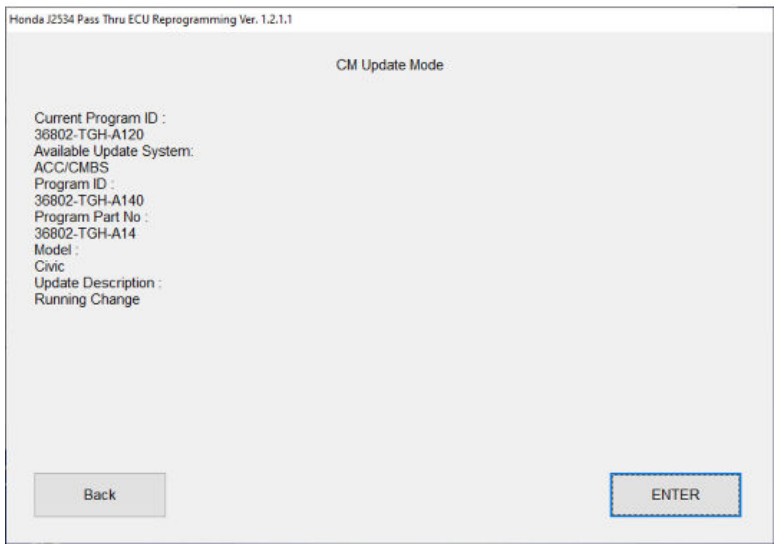

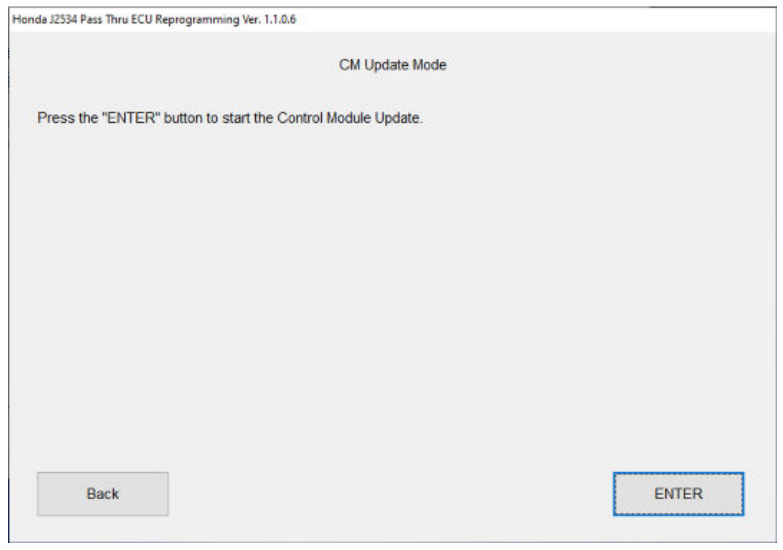

Once the module is updated, the following screen appears.

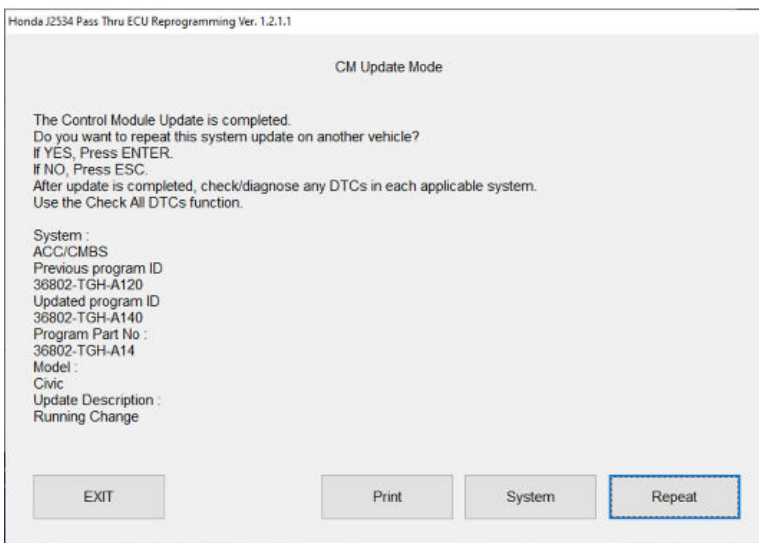

9. Do an ALL DTC Check to clear any codes that have set during the update.

END